## **Domintell**

## PRODUCT DATASHEET

Data Data<br>+15  $\vee$  $0<sub>U</sub>$ 

# **DINTDALI01 DALI interface**

### **1. Description**

Interface for DALI bus (Digital Addressable Lighting Interface). Manages the DALI system for fluorescent tubes and LED lamps.

- DALI is an industrial standard for lighting control via a digital addressable lighting interface.
- − A DALI system consists of a Master and slaves connected by 4 wires: grounding, 230 Vac supply and 2 wires for data.
- A maximum of 64 DALI slave units can be connected to a DALI master.
- The Domintell DINTDALI01 module is a DALI master interface that manages an entire DALI system.

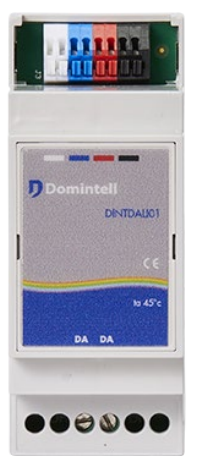

### **2. Installation instructions**

- Must be installed by a skilled electrician after cutting off the 230 V power supply.
- Mounting on a DIN rail in an electrical box.

## **3. Wiring**

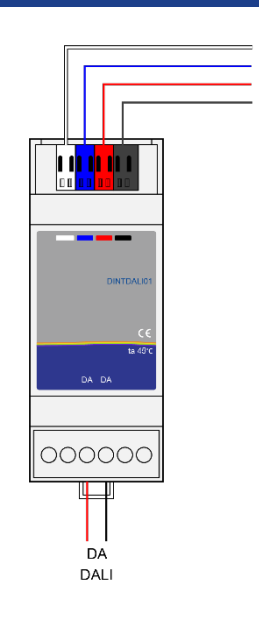

### **4. Specifications**

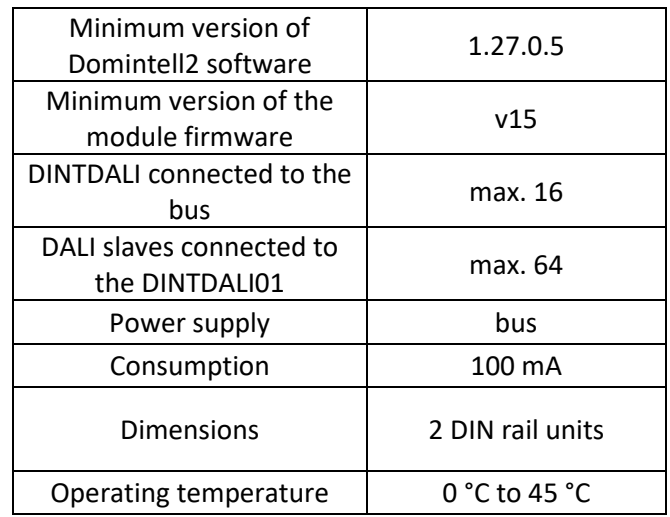

### **5. Configuration**

Quick start guide (configuration in the software):

- The configuration software detects the DINTDALI01 (scan).
- The module is then displayed in the "interfaces" section in the column on the right.

Rue de la Maîtrise 9 1400 Nivelles – Belgium Tel +32 (0) 67 88 82 50  ${\sf domintell.com$   ${\sf E} \, {\sf N} \, - \, {\sf V} \, {\sf 1}$   ${\sf 1} \, | \, {\sf 3}$ 

## PRODUCT DATASHEET

# **DINTDALI01 DALI interface**

- Select "edit" on the interface by right-clicking on the yellow icon.
- Launch the commissioning of the DALI system that is connected to the module. There are two options influencing the commissioning:

#### "Erase short addresses"

During a new installation commissioning, check whether it is necessary or not to erase all short addresses and to assign a new one to each DALI slave.

When the installation is extended (a new slave is added to an already operational installation), this option must be disabled. All existing short addresses will be saved, and only newly added devices will receive a new short address. When this mode is used, the newly added DALI slaves must be in unassigned mode (0xFF short address set by default). If a slave has already been used before, the short address must be reset with a new DALI line as well as a Master.

#### "Visual response":

If this option is enabled when a new commissioning starts, all slaves will be at their lowest level. When a slave receives a new short address, it will be at its highest level.

After the commissioning, names and links will be saved even if short addresses have changed (see restrictions on special cases).

After doing the commissioning with the "erase short addresses" option, the DINTDALI01 can no longer control slaves if the new application has not been sent to the Domintell Master.

The DALI slaves can be removed or replaced via the "DALI device management" menu. When this is done, click on OK.

- To edit the settings of a DALI slave, do a right-click on the blue icon.
- The dimming range indicates the physical range the slave can dim.
- The "max. value" and "min. value" fields can be used to adjust the original dimming range. "Min. level" can be increased when a fluorescent lamp blinks at a low level. Those levels are then converted into percentages by the Domintell2 or GoldenGate software.
- "Reset value" is the level that a slave reaches when the power supply is connected.
- "Remember last value" allows to save the last value and to use it as a default ON value when the "ON/OFF" mode is enabled.
- Link options for the DINTADALI01 output are the same as the ones for the DDIM01 output. An additional checkbox named "broadcast the address" is available to switch all slaves connected to the DINTDALI01 module at the same time. This can be used to launch an "all ON" or "all OFF" without creating a group.
- Groups, atmospheres, clocks, followers, conditions, and events are available on the DINTDALI01 module as on all other modules. If a DALI group only consists of slaves belonging to the same DINTDALI01 interface, a DALI group is created in the DINTDALI01 module. If more than 16 DALI groups are necessary, they will be treated as classic Domintell groups (each slave will be controlled individually).

### **6. Restrictions**

Only the following DALI types are supported:

- Device type 0 (IEC62386-201): fluorescent lamps.
- Device type 3 (IEC623386-204): low-voltage halogen lamps.
- Device type 4 (IEC623386-205): 220 Vac halogen lamps.
- Device type 6 (IEC623386-207): monochrome LED modules.

Unlike the DDIM01, the "dimmer function" of the DINTDALI01 works slightly differently. When a button is pressed, the dimming can only increase or decrease.

Rue de la Maîtrise 9 1400 Nivelles – Belgium Tel +32 (0) 67 88 82 50 domintell.com E N – V 1 2 | 3

## PRODUCT DATASHEET

# **DINTDALI01 DALI interface**

When the minimum or maximum level is reached, the button must be released and pressed one more time to dim the intensity on the other site.

The DINTDALI01 does not power the DALI bus. An additional DALI power supply is necessary.

#### **7. Warnings**

Available since the 1.24.00 version but the Domintell2 1.27.05 version and the v14 version of the DINTDALI01 software must be used.

The DINTDALI01 does not power the DALI bus. An additional DALI power supply is necessary.

Only one DALI Master (DINTDALI01) can be connected to a DALI bus.

A DALI device is always added by a commissioning procedure. It is not possible to add manually.

The cable of the DALI bus and Domintell bus cable must be separated and must not be put next to each other in the tube. Minimum isolation distance: 5 cm.

### **8. Warranty**

No warranty is granted when the module is used for purposes other than the power supply of the Domintell system All Domintell equipment must be installed according to the manufacturer's recommendations as well as the construction and electrical installations norms and rules in force at the moment of the installation.

#### **The DINTDALI01 is covered by a two-year warranty.**

No warranty is granted when the product is modified, is maintained contrary to the prescribed rules (e.g. opened case, oxidization, etc.), undergoes a damage from a natural external cause (thunder, frost, water infiltrations, humidity, etc.) or undergoes a damage from an accidental external cause (fall, fire, overload, erroneous command, etc.). The warranty is also not applicable for damage due to uses contrary to Domintell's recommendations or any other cause unrelated to Domintell's software or hardware.

Rue de la Maîtrise 9 1400 Nivelles – Belgium Tel +32 (0) 67 88 82 50 domintell.com E N – V 1 3 | 3

# **Domintell**

## PRODUCT DATASHEET

# **DINTDALI01 DALI interface**

### **1. Omschrijving**

Interface voor DALI-bus (Digital Addressable Lighting Interface). Beheert het Dali-systeem voor TL-buizen en LED-lampen.

- DALI is een industriële norm om verlichting te besturen via een digitale adresseerbare verlichtingsinterface.
- − Een DALI-systeem bestaat uit een master en slaves die met elkaar verbonden zijn via 4 draden: aarding, 230 VAC aanvoer en 2 draden voor data.
- − Maximaal 64 DALI-slave apparaten kunnen worden aangesloten op een DALI-master.
- − De Domintell DINTDALI01 module is een DALImaster interface die een heel DALI-systeem beheert.

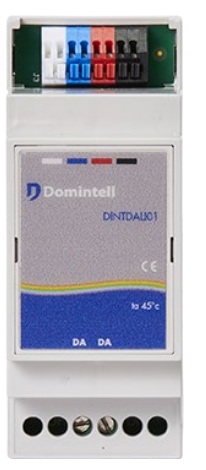

### **2. Installatie-aanswijzingen**

- De DINTDALI01-module moet worden geïnstalleerd door een gekwalificeerde installateur.
- De module is ontworpen voor montage op een DINrail.

## **3. Aansluitingen**

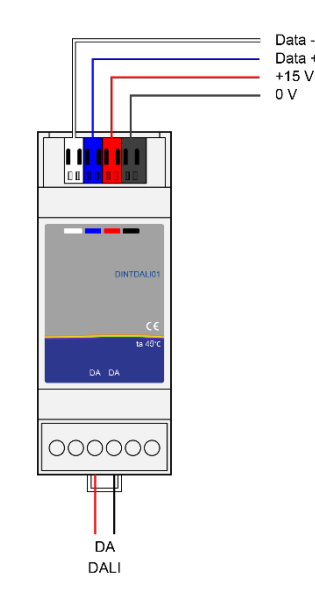

## **4. Specificaties**

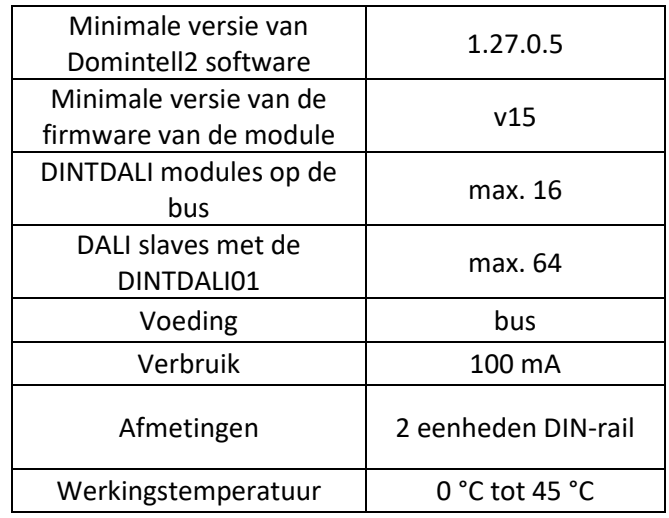

### **5. Bedrading**

Quick Start Guide (configuratie in de software):

- De configuratiesoftware detecteert een DINTDALI01 module (netwerkscan).
- De module verschijnt dan in de sectie «interfaces» op de rechterkolom.

Rue de la Maîtrise 9 1400 Nivelles – België Tel +32 (0) 67 88 82 50  $\text{domintell.com}$  1 | 3

## PRODUCT DATASHEET

# **DINTDALI01 DALI interface**

- Selecteer parameters bewerken van de interface door met de rechtermuisknop te klikken op het gele icoon.
- Start een inbedrijfstelling van het DALI-systeem dat met de module verbonden is. Er zijn twee opties die de inbedrijfstelling beïnvloeden:

#### "Verwijder korte adressen":

Wanneer een nieuwe installatie wordt gestart, moet worden gecontroleerd of het nodig is om alle korte adressen te wissen en een nieuwe toe te wijzen aan elke DALI slave/driver.

Wanneer de installatie wordt uitgebreid (een nieuwe slave/driver wordt toegevoegd aan een reeds werkende installatie), moet deze optie afgevinkt worden. Alle bestaande korte adressen zullen worden bewaard en alleen de nieuw toegevoegde apparaten ontvangen een nieuw kort adres. Wanneer deze modus wordt gebruikt, moeten nieuw toegevoegde DALI-slaves zich in de niettoegewezen modus bevinden (kort adres ingesteld op 0xFF). Als slave al eerder is gebruikt, moet u het korte adres opnieuw instellen met een andere DALI-lijn en een master.

#### "Visuele reactie":

Indien aangevinkt wanneer een nieuwe inbedrijfstelling is gestart, gaan alle slaves naar hun minimumniveau. Wanneer een slave een nieuw kort adres ontvangt, gaat het naar zijn maximumniveau.

Na een inbedrijfstelling, zullen namen en links worden gehouden evenement als korte adressen zijn veranderingen (Zie beperkingen voor problematische gevallen).

Na een inbedrijfstelling met de "verwijder korte adressen" optie set, kan DINTDALI01 geen slaves meer aansturen totdat de nieuwe applicatie naar de Domintell master wordt gestuurd.

DALI-slaves kunnen worden verwijderd of vervangen via het menu «DALI-device management». Wanneer dit aangepast is, klik op de OK-knop.

Voor het bewerken van de parameters van een DALI slave, klik met de rechtermuisknop op het (blauwe icoon).

- To edit the settings of a DALI slave, do a right-click on the blue icon.
- Het dim bereik geeft het fysieke bereik weer waarin de slave kan dimmen.
- De velden "Max waarde" en "Min waarde" kunnen worden gebruikt om het oorspronkelijke dim bereik aan te passen. "Min niveau" kan worden verhoogd als een TL-lamp knippert op een laag niveau. Deze niveaus worden vervolgens omgezet in procenten door de Domintell2 of GoldenGate software.
- De "Reset waarde" is het niveau dat een slave aanneemt wanneer de voeding wordt aangesloten.
- "Onthoud de vorig waarde" zorgt dat de laatste waarde onthouden wordt en gebruikt wordt als default AAN waarde als de "AAN/UIT" stand geselecteerd is.
- Link Opties voor DINTDALI01 output zijn dezelfde als de output van een DDIM01. Een extra "broadcast address" checkbox is beschikbaar om alle slaves aangesloten op een DINTDALI01 module in één keer te schakelen. Dit kan worden gebruikt voor het uitvoeren van een "alles UIT" of "alles AAN" zonder het creëren van een groep.
- Groepen, sferen, klokken, volgers, voorwaarden, on change evenementen, enz. zijn met de met DINTDALI01 module beschikbaar zoals op alle andere modules. Als een DALI-groep alleen slaves uit dezelfde DINTDALI01-interface bevat, wordt een DALI-groep toegewezen/aangemaakt in de DINTDALI01-module. Als er meer dan 16 DALIgroepen nodig zijn, zullen ze behandeld worden als klassieke Domintell groepen (elke slave zal individueel gecontroleerd worden).

#### **6. Beperkingen**

Alleen de volgende DALI-types worden behandeld:

Rue de la Maîtrise 9 1400 Nivelles – België Tel +32 (0) 67 88 82 50  $\blacksquare$  domintell.com  $\blacksquare$   $\blacksquare$   $\blacks$ 

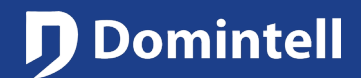

## PRODUCT DATASHEET

# **DINTDALI01 DALI interface**

- Apparaat type 0 (IEC62386-201): TL-lampen.
- Apparaat type 3 (IEC62386-204): laagspanningshalogeenlampen.
- Apparaat type 4 (IEC62386-205): 220 Vac halogeenlampen.
- Apparaat type 6 (IEC62386-207): monochrome LEDmodules.

In tegenstelling tot de DDIM01 werkt de "dimmer functie" iets anders. Bij het duwen op een knop gaat het dimmen enkel omhoog of omlaag. Als het minimum of maximumniveau wordt bereikt, moet het duwen op de knop worden losgelaten en opnieuw ingedrukt worden om aan de andere kant op te dimmen.

De DINTDALI01 module geeft voeding op de DALI bus. Er moet een extra DALI-voeding worden gebruikt.

#### **7. Waarschuwingen**

Beschikbaar: sinds versie 1.24.00 maar Domintell2 versie 1.27.05 en DINTDALI01 firmware V14 of later moet worden gebruikt.

DINTDALI01 biedt geen stroomtoevoer naar de DALIbus. Een externe DALI-voeding is vereist.

Er kan slechts één DALI-master (DINTDALI01) tegelijk worden aangesloten op een DALI-bus.

Een DALI-apparaat wordt altijd toegevoegd met behulp van een inbedrijfstellingsprocedure. Er is geen manuele manier om toe te voegen.

De DALI buskabel en de Domintell buskabel moeten absoluut worden gescheiden en mogen niet in dezelfde buis of naast elkaar gelegd worden. De minimum isolatieafstand: 5 cm.

### **8. Garantie**

Er wordt geen garantie verleend wanneer de module wordt gebruikt voor andere doeleinden dan het voeden van een Domintell systeem. Alle Domintell apparatuur moet worden geïnstalleerd volgens de aanbevelingen van de fabrikant, alsmede de constructie-en elektrische

Rue de la Maîtrise 9 1400 Nivelles – België Tel +32 (0) 67 88 82 50  $\text{domintell.com}$  3 | 3

installaties normen en regels die van kracht zijn op het moment van de installatie.

#### **De DINTDALI01 wordt gedekt door een tweejarige Garantie.**

Geen garantie wordt verleend wanneer het product wordt gewijzigd, wordt onderhouden in strijd met de voorgeschreven regels (bijv. omhusel verwijderd, oxidatie, enz.), ondergaat een schade door een natuurlijke externe oorzaak (blikseminslag, vorst, oxydatie, vochtigheid, enz.) of ondergaat een schade door een toevallige externe oorzaak (val van de module, brand, overbelasting, foutieve commando, enz.). De garantie is ook niet van toepassing op schade als gevolg van gebruik in tegenstelling tot de aanbevelingen van Domintell of enige andere oorzaak die geen verband houdt met de software of hardware van Domintell.

## PRODUCT DATASHEET

# DINTDALI01 Interface DALI

#### **1. Description**

**Domintell** 

Interface pour bus DALI (Digital Addressable Lighting Interface). Gère le système DALI pour tubes fluos et lampes LEDs.

- DALI est un standard industriel de contrôle des lumières via une interface d'éclairage numérique adressable.
- Un système DALI est composé d'un Master et d'esclaves connectés par 4 câbles : câble de terre, alimentation 230 Vac et deux câbles pour les données.
- Un maximum de 64 esclaves DALI peuvent être connectés au Master DALI.
- Le module DINTDALI01 de Domintell est un Master d'interface DALI qui gère un système DALI entier.

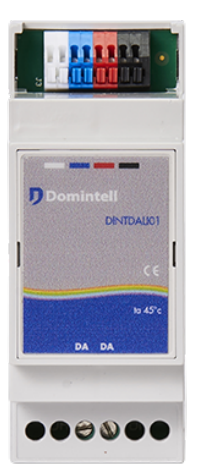

### **2. Instructions d'installation**

- Installation par un électricien qualifié après avoir coupé le courant 230 V.
- Installation sur un rail DIN dans un coffret électrique.

### **3. Câblage**

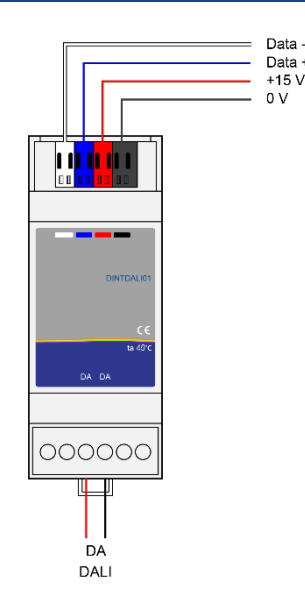

### **4. Spécifications**

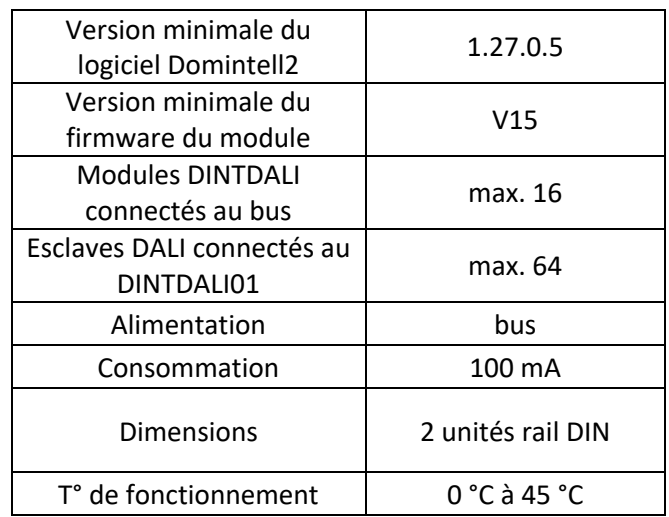

### **5. Configuration**

Guide de démarrage rapide (configuration dans le logiciel) :

• Le logiciel de configuration détecte le module DINTDALI01 (scan).

## PRODUCT DATASHEET

# DINTDALI01 Interface DALI

- Le module est alors affiché dans la catégorie « interfaces » sur la colonne de droite.
- Sélectionner « éditer » depuis l'interface en faisant un clic droit sur l'icône jaune.
- Lancer le commissionnement (scan des esclaves) du système DALI connecté au module. Il existe deux options qui peuvent influencer le commissionnement :

#### Ä « Effacer les adresses courtes » :

Lors du commissionnement d'une nouvelle installation, vérifier s'il est nécessaire ou non d'effacer toutes les adresses courtes et d'en attribuer une nouvelle pour chaque esclave DALI.

Quand l'installation devient plus importante (un nouvel esclave est ajouté à une installation qui est déjà opérationnelle), cette option doit être décochée. Toutes les adresses courtes existantes seront sauvegardées et uniquement les nouveaux appareils ajoutés recevront une nouvelle adresse courte. Quand ce mode est utilisé, les nouveaux esclaves DALI ajoutés doivent être en mode non-attribué (adresse courte 0xFF définie par défaut). Si l'esclave a été utilisé auparavant, il faut réinitialiser l'adresse courte avec une autre ligne DALI et un Master.

Ä « Réponse visuelle » :

Si cette option est cochée quand un nouveau commissionnement démarre, tous les esclaves seront à leur niveau minimum. Quand un esclave reçoit une nouvelle adresse courte, il est à son niveau maximum.

Après le commissionnement, les noms et les liens seront conservés même si les adresses courtes ont changé (voir limitations pour les cas particuliers).

Après avoir fait le commissionnement avec l'option « effacer les adresses courtes », le DINTDALI01 ne peut plus contrôler les esclaves tant que la nouvelle application n'est pas envoyée au Master Domintell.

Les esclaves DALI peuvent être enlevés ou remplacés via le menu « gestion appareillage DALI ». Quand cela est fait, cliquer sur le bouton OK.

- Pour éditer les paramètres d'un esclave DALI, faire un clic droit sur l'icône bleue.
- La plage de dimming indique la plage physique que l'esclave peut dimmer.
- Les champs « valeur max. » et « valeur min. » peuvent être utilisés pour régler la plage de dimming d'origine. « Niveau min. » peut être augmenté quand une lampe fluorescente clignote à bas niveau. Ces niveaux sont ensuite convertis en pourcentages par le logiciel Domintell2 ou GoldenGate.
- La « valeur de réinitialisation » est le niveau qu'un esclave atteint quand l'alimentation est connectée.
- « Mémoriser la dernière valeur » permet de sauvegarder la dernière valeur et de l'utiliser comme valeur ON de défaut quand le mode « ON/OFF » est sélectionné.
- Les options de liens pour la sortie DINTDALI01 sont les mêmes que la sortie du DDIM01. Une case à cocher supplémentaire nommée « diffuser l'adresse » est disponible pour actionner tous les esclaves connectés au module DINTDALI01 en même temps. Cela peut être utilisé pour lancer un « tout éteint » ou un « tout allumé » sans créer un groupe.
- Les groupes, atmosphères, horloges, suiveurs, conditions et événements sont disponibles sur le module DINTDALI01 comme sur tous les autres modules. Si un groupe DALI est uniquement constitué d'esclaves appartenant à la même interface DINTDALI01, un groupe DALI est créé dans le module DINTDALI01. Si plus de 16 groupes DALI sont nécessaires, ils seront traités comme des groupes Domintell classiques (chaque esclave sera contrôlé individuellement).

### **6. Limitations**

Sont pris en charge uniquement les modèles DALI suivants :

• Appareil type 0 (IEC62386-201) : lampes fluorescentes.

Rue de la Maîtrise 9 1400 Nivelles – Belgique Tél +32 (0) 67 88 82 50  $d$ omintell.com  $\begin{array}{ccc} F & - & \vee & 1 \\ \end{array}$  2 | 3

## PRODUCT DATASHEET

# DINTDALI01 Interface DALI

- Appareil type 3 (IEC623386-204) : lampes halogènes basse tension.
- Appareil type 4 (IEC623386-205) : lampes halogènes 220 Vac.
- Appareil type 6 (IEC623386-207) : modules LED monochromes.

Comparée à celle du DDIM01, la « fonction dimmer » du DINTDALI01 fonctionne de façon légèrement différente. Quand un bouton est pressé, le dimming peut uniquement augmenter ou baisser. Quand le niveau minimum ou maximum est atteint, le bouton doit être relâché et pressé encore une fois pour dimmer l'intensité de l'autre côté.

Le module DINTDALI01 n'alimente pas le bus DALI. Une alimentation DALI supplémentaire est nécessaire.

#### **7. Avertissements**

Disponible depuis la version 1.24.00 mais la version 1.27.05 de Domintell2 et la version v14 du firmware du DINTDALI01 doivent être utilisées.

Le DINTDALI01 n'alimente pas le bus DALI. Une alimentation DALI externe est nécessaire.

Seulement un Master DALI (DINTDALI01) peut être connecté à un bus DALI.

Un appareil DALI se rajoute toujours en passant par une procédure de commissionnement. Il n'est pas possible de rajouter manuellement.

Le câble du bus DALI et le câble du bus Domintell doivent être séparés et ne doivent pas être mis dans le même tube ou l'un à côté de l'autre. Distance minimale d'isolation : 5 cm

#### **8. Garantie**

Tout équipement Domintell doit être installé selon les recommandations du fabricant ainsi que les normes et règles de construction et d'installations électriques en vigueur au moment de l'installation.

Rue de la Maîtrise 9 1400 Nivelles – Belgique Tél +32 (0) 67 88 82 50  $d$ omintell.com  $\begin{array}{ccc} \text{F} \text{R} & - & \vee 1 & \text{S} \end{array}$  3 | 3

#### **Le DINTDALI01 est couvert par une garantie de deux ans.**

Aucune garantie ne sera accordée si le produit est transformé, est entretenu contrairement aux règles prescrites (ex : boîtier ouvert, oxydation, etc.), subit des dégâts causés par des facteurs naturels externes (ex : foudre, gel, infiltrations d'eau, humidité, etc.) ou des dégâts causés par des facteurs accidentels externes (ex : chute, incendie, surcharge, commande erronée, etc.). La garantie est non-applicable pour tout dommage résultant d'usages contraires aux recommandations de Domintell ou toute autre cause n'ayant aucun rapport avec le logiciel ou le matériel Domintell.